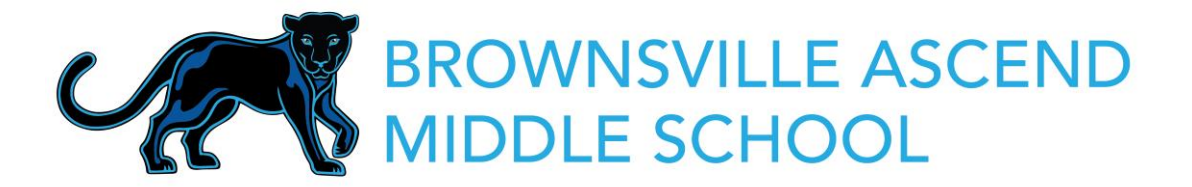

Dear BVMS Families,

**We are pleased to introduce Ascend Illuminate Parent Portal!** This portal allows scholars and parents:

- access to your scholar's grades
- access to assessments
- insight and valuable data on your scholar's academic progress

Students received their One Logins at the start of this school year, which they currently use to access Google Classroom, Illuminate, etc. **To log into Illuminate Parent Portal, families will use the scholar's One Login username and password to access Illuminate.**

# **ACCESSING THE ILLUMINATE PARENT PORTAL**

- 1. Visit the following URL:<https://ascendlearning.illuminatehc.com/> or download the free mobile app (Currently on **iOS Apple only** devices currently): **Illuminate HC**
- 2. Note: If you are using the app, type "Ascend Learning" as the school's district.
- 3. Click the red button "**Sign in with SAML**" this will take you directly to the login in page.
	- a. **IMPORTANT: Always click on Sign in with SAML to access the portal**. If you use the username/password option field on the page or try to create an account you will get an error message.

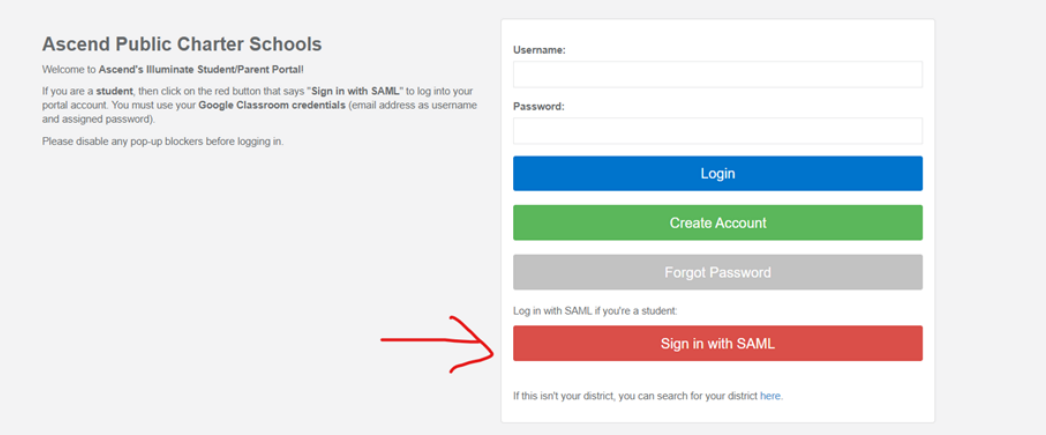

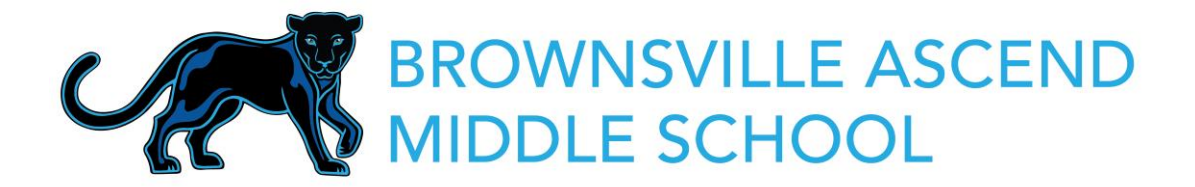

4. You will be directed to the screen below:

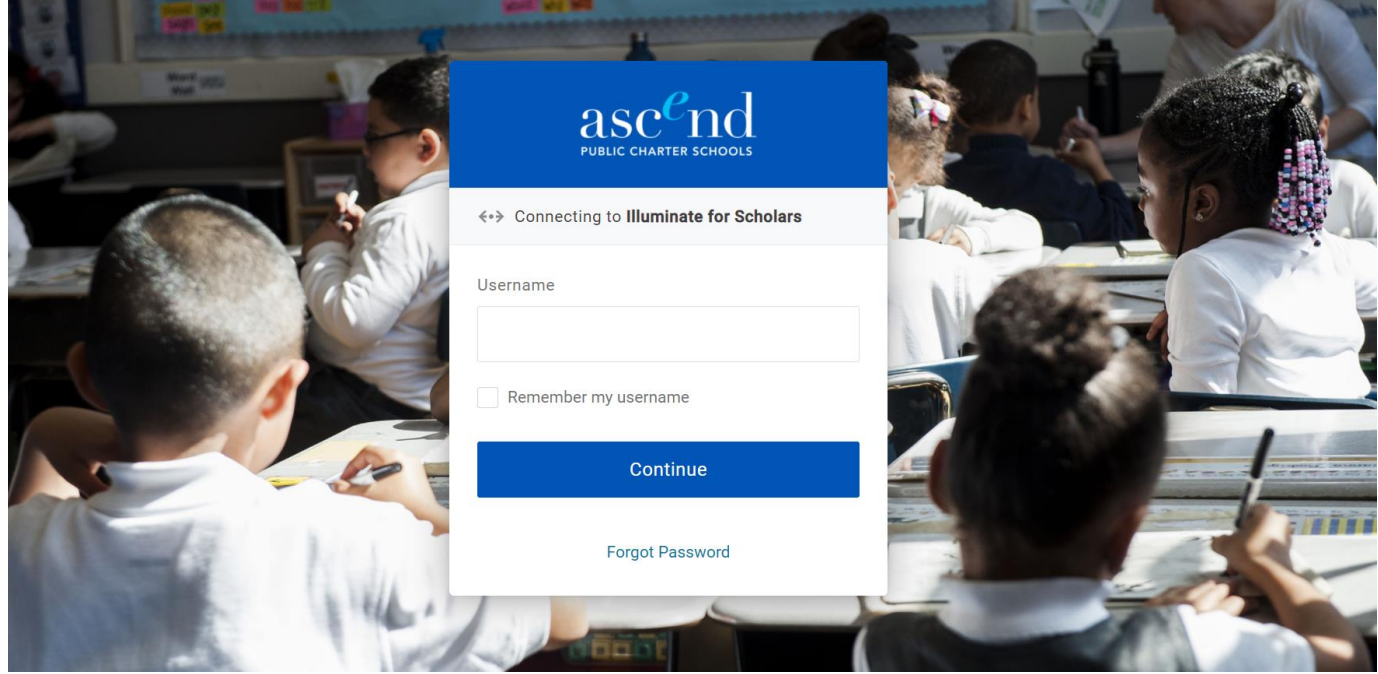

- 4. Under Username use scholar's One Login username
- 5. Under Password use scholar's One Login password
- 6. It will take you to the screen below. Families will always click **Continue To Portal** (see red arrow below) to access the Parent Portal.

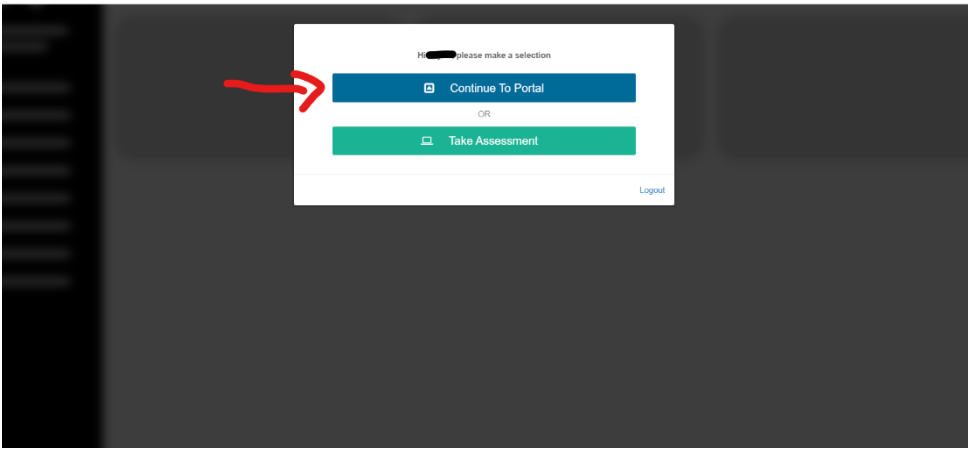

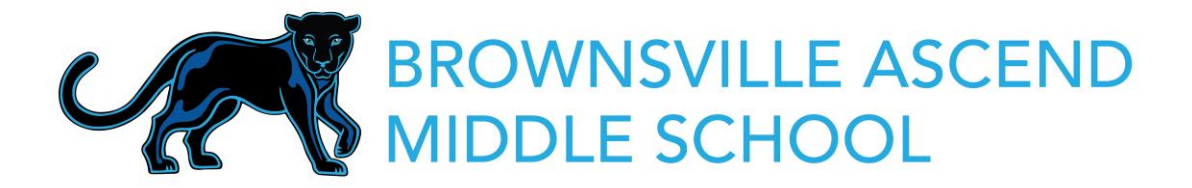

Once in your scholar's Illuminate Portal you can view various academic information by clicking on the list on the left side of the screen. It is recommended you visit the Parent Portal at least once a week to keep track of your scholar's academic progress and reach out to their teachers if questions or concerns arise.

# **Commonly Used Features:**

#### **Assessments**

Under assessments, you can view pending assessments your scholar will be administered (testing window included) and recent assessments your scholar already took. Under recent assessment you can view name of the assessment, how many points your scholar earned, total score earned and date the assessment was taken.

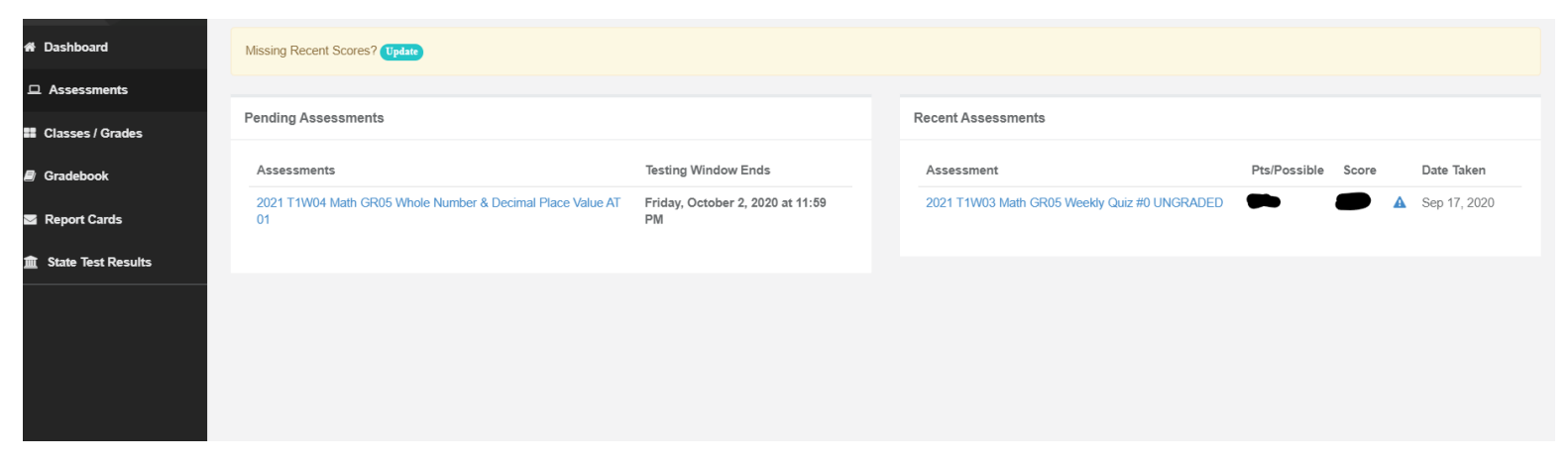

### **Classes/Grades**

Under this tab you can view your scholar's active classes for the term and teachers.

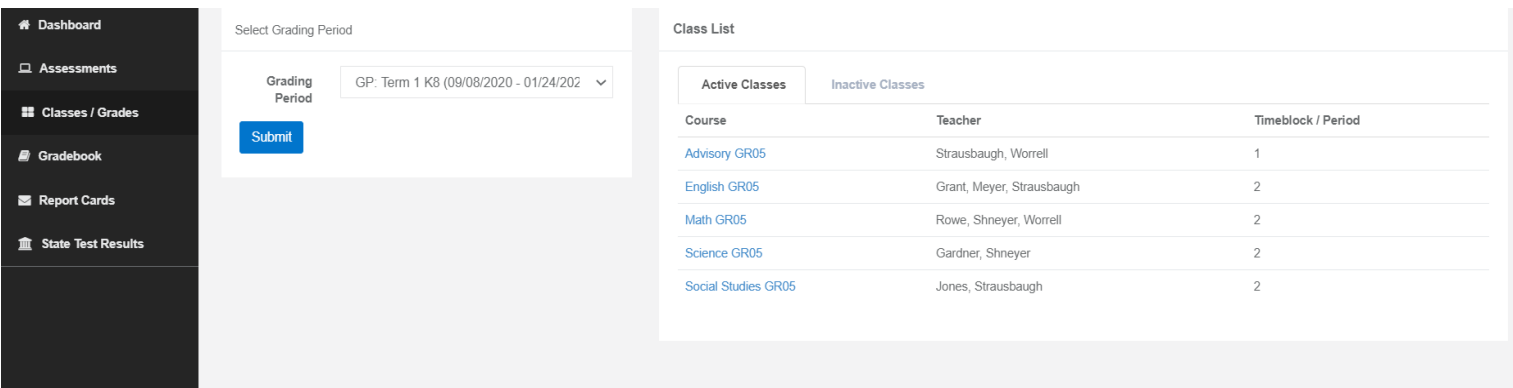

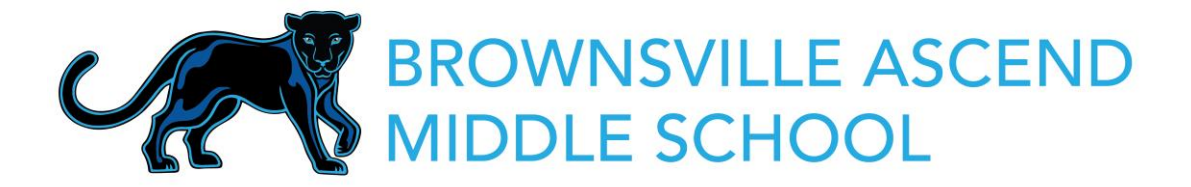

## **Gradebook**

Under gradebook you can view your scholar's grades earned in their classes.

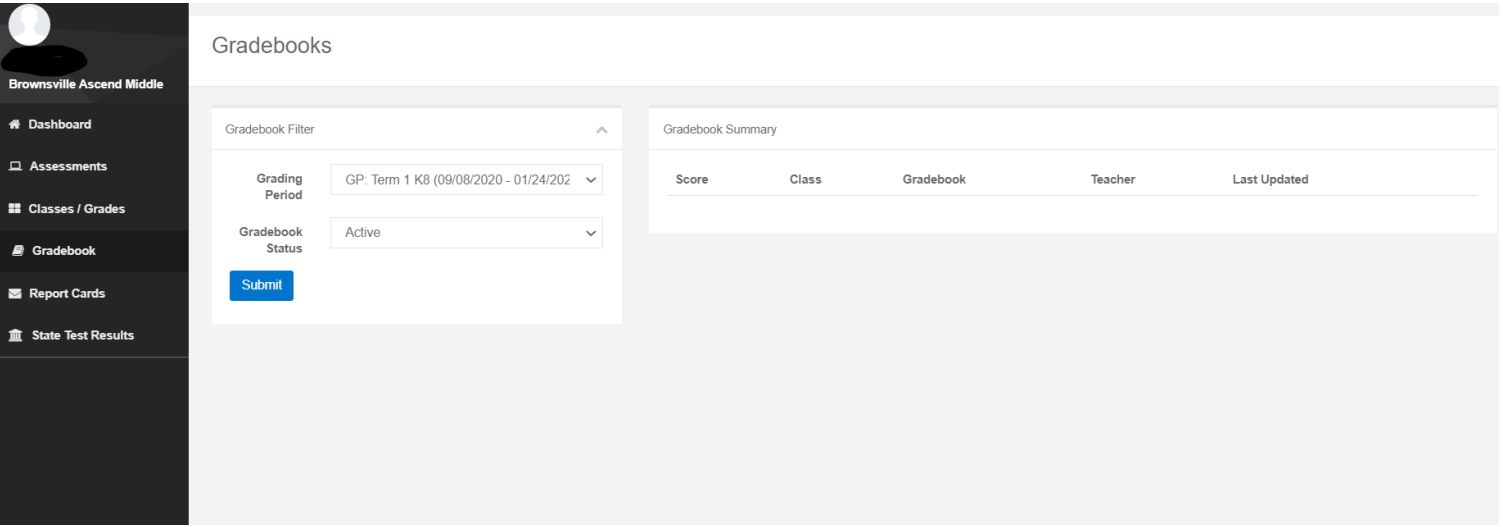

**NOTE:** If you have a scholar(s) that attends the high school, please follow up with your school's Operation Team for instructions on how to access Illuminate Parent Portal. The access to the portal is different than the middle school/lower school and will require additional information to set-up to access.

Should you have any questions or concerns about logging into Illuminate Portal, or require a password reset, please reach out to the BVMS Operations Team at [bvms\\_ops@ascendlearning.org](mailto:bvms_ops@ascendlearning.org) 

Best,

**Christine Padilla** Operations Manager